# **TaskBuster Documentation**

*Release 0.1.0*

**Duncan Lowder**

January 18, 2016

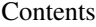

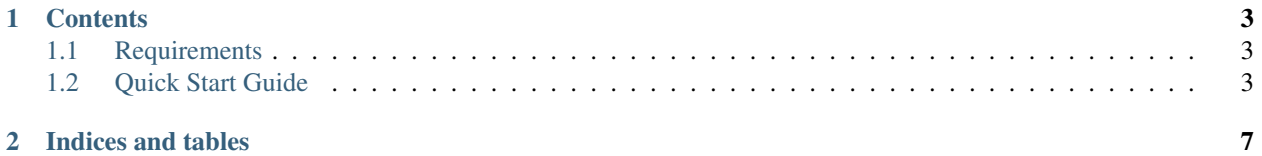

This is an awesome Django Project Boilerplate!!

With this code you can start a *complex* Django Project very quickly, with just a few steps!

Some of the TaskBuster Django Project Boilerplate functionalities are:

- different virtual environments for developing, testing and production
- Internationalization and localization to support different languages
- Project structure
- HTML5 Boilerplate
- Template Inheritance
- Functional tests
- robots.txt and humans.txt configured

Moreover, you can learn how to create this boilerplate step by step in the . There you can learn, step by step, how TaskBuster has been done, and even do it yourself if you want to!!

To start using the Boilerplate, check out the [Requirements](#page-6-1) and next the [Quick Start Guide.](#page-6-2)

# **Contents**

# <span id="page-6-1"></span><span id="page-6-0"></span>**1.1 Requirements**

The requirements necessary to use this Django Project Boilerplate are:

- python3 and pip3
- virtualenv and virtualenvwrapper
- Firefox (to use Selenium's Webdriver in functional Tests)
- GNU gettext (to use Internationalization)

If you don't have the first two requirements, you may find this post useful: .

You can download Firefox from the official web page: .

And if you don't have GNU gettext, check this .

Ready!? Continue to the [Quick Start Guide!](#page-6-2)

## <span id="page-6-2"></span>**1.2 Quick Start Guide**

#### **1.2.1 Download TaskBuster Django Project Boilerplate**

First, you need to download the BoilerPlate from GitHub.

## **1.2.2 Secret Django Key**

This boilerplate has the DJANGO\_KEY setting variable hidden.

You can generate your DJANGO\_KEY.

#### **1.2.3 Project Name**

This project is named *TaskBuster*, so if you are using this Boilerplate to create your own project, you'll have to change the name in a few places:

- *taskbuster\_project* folder (your top project container)
- *taskbuster\_project/taskbuster* folder (your project name)
- virtual environment names: **tb\_dev** and **tb\_test** (name them whatever you want)
- in virtual environments postactivate files (see section below), you have to change taskbuster.settings.development for your projectname.settings.development. Same works for the testing environment.

## **1.2.4 Virtual environments and Settings Files**

First, you must know your Python 3 path:

```
$ which python3
```
which is something similar to /usr/local/bin/python3.

Next, create a Development virtual environment with Python 3 installed:

```
$ mkvirtualenv --python=/usr/local/bin/python3 tb_dev
```
where you might need to change it with your python path.

Go to the virtual enviornment folder with:

\$ cd \$VIRTUAL\_ENV/bin

and edit the postactivate file.:

\$ vi postactivate

You must add the lines:

```
export DJANGO_SETTINGS_MODULE="taskbuster.settings.development"
export SECRET_KEY="your_secret_django_key"
```
with your project name and your own secret key.

Next, edit the predeactivate file and add the line:

unset SECRET\_KEY

Repeat the last steps for your testing environment:

```
$ mkvirtualenv --python=/usr/local/bin/python3 tb_test
$ cd $VIRTUAL_ENV/bin
$ vi postactivate
```
where you have to add the lines:

```
export DJANGO_SETTINGS_MODULE="taskbuster.settings.testing"
export SECRET_KEY="your_secret_django_key"
```
and in the predeactivate file:

unset SECRET\_KEY

Next, install the packages in each environment:

```
$ workon tb_dev
$ pip install -r requirements/development.txt
$ workon tb test
$ pip install -r requirements/testing.txt
```
## **1.2.5 Internationalization and Localization**

#### **Settings**

The default language for this Project is **English**, and we use internatinalization to translate the text into Catalan.

If you want to change the translation language, or include a new one, you just need to modify the LANGUAGES variable in the file *settings/base.py*. The language codes that define each language can be found .

For example, if you want to use German you should include:

```
LANGUAGES = (
    ...
    'de', _("German"),
    ...
)
```
You can also specify a dialect, like Luxembourg's German with:

```
LANGUAGES = (
    ...
    'de-lu', _("Luxemburg's German"),
    ...
)
```
Note: the name inside the translation function \_("") is the language name in the default language (English).

More information on the .

#### **Translation**

Go to the terminal, inside the taskbuster\_project folder and create the files to translate with:

\$ python manage.py makemessages -l ca

change the language "ca" for your selected language.

Next, go to the locale folder of your language:

\$ cd taskbuster/locale/ca/LC\_MESSAGES

where taskbuster is your project folder. You have to edit the file *django.po* and translate the strings. You can find more information about how to translate the strings .

Once the translation is done, compile your messages with:

\$ python manage.py compilemessages -l ca

#### **Tests**

We need to update the languages in our Tests to make sure the translation works correclty. Open the file *functional\_tests/test\_all\_users.py*:

- in test\_internationalization, update your languages with the translation of title text, here "Welcome to Task-Buster!"
- in test localization, update your languages.

## **1.2.6 Useful commands**

A list of all the commands used to run this template:

```
$ workon tb_dev
$ workon tb_test
$ python manage.py makemessages -l ca
$ python manage.py compilemessages -l ca
```
**CHAPTER 2**

**Indices and tables**

- <span id="page-10-0"></span>• genindex
- modindex
- search